# Recopier des données automatiques - Excel

Dans ce tutoriel, vous apprendrez recopier des données automatiques dans les cellules Excel 2026.

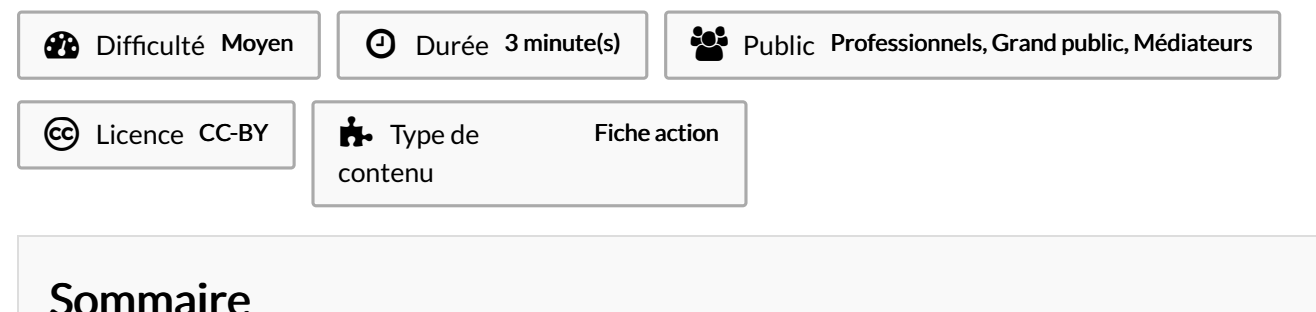

[Introduction](#page-0-0)

Tutoriels [prérequis](#page-0-1)

Étape 1 - Réaliser une recopie [automatique](#page-1-0)

**Commentaires** 

## <span id="page-0-0"></span>Introduction

Une fois que vous avez saisi une donnée dans une cellule, vous allez sans doute vouloir la recopier dans d'autres cellules.

Vous pouvez le faire de manière classique en faisant un "copier-coller". Mais avec Excel, vous pouvez également réaliser différents types de recopies :

- la recopie "simple" ;
- la recopie incrémentée ;
- la recopie incrémentée personnalisée ;
- la recopie automatique.

Je vous propose de découvrir ensemble ces différentes opérations ! Pour les réaliser, vous allez utiliser la "poignée de recopie".

## <span id="page-0-1"></span>Tutoriels prérequis

- **&** [Recopier](https://rennesmetropole.dokit.app/wiki/Recopier_des_donn%25C3%25A9es_(simple)_-_Excel) des données (simple) Excel
- **&** Recopier des données [incrémentées](https://rennesmetropole.dokit.app/wiki/Recopier_des_donn%25C3%25A9es_incr%25C3%25A9ment%25C3%25A9es_-_Excel) Excel
- Recopier des données incrémentées [personnalisées](https://rennesmetropole.dokit.app/wiki/Recopier_des_donn%25C3%25A9es_incr%25C3%25A9ment%25C3%25A9es_personnalis%25C3%25A9es_-_Excel) Excel

#### <span id="page-1-0"></span>Étape 1 - Réaliser une recopie automatique

Vous avez déjà découvert les prémices de la recopie de données grâce à la poignée de recopie.

Mais Excel est un logiciel"intelligent" qui vous permettra des gains de temps très importants grâce aux listes prédéfinies comme les jours de la semaine, les mois et les trimestres.

Par exemple, si vous devez compléter un tableau avec les 12 mois de l'année, vous pouvez utiliser la recopie automatique.

- Écrivez Janvier dans une cellule, puis validez.
- Sélectionnez la cellule à recopier.
- Positionnez-vous sur la poignée de recopie.
- Recopiez votre cellule vers le bas.

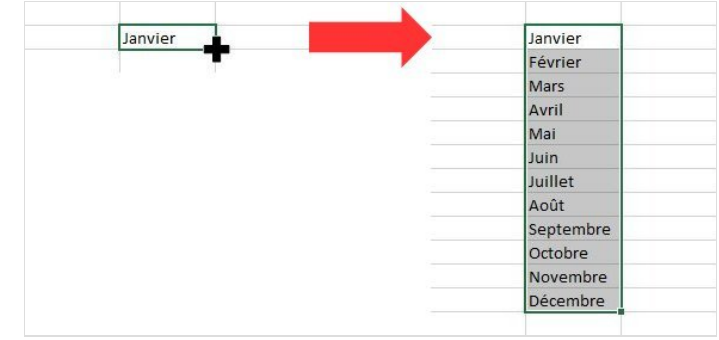